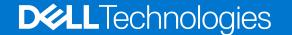

# Dell EMC S4048-ON System Release Notes, OS Version 9.14(1.10)

This document contains information on open and resolved caveats, and operational information specific to the Dell EMC Networking OS software and the S4048-ON platform.

Current Release Version: 9.14(1.10)

Release Date: 2021-09-30

Previous Release Version: 9.14(1.9P4)

#### Topics:

- Document Revision History
- Supported Hardware
- Supported Software
- New Dell EMC Networking OS Version 9.14(1.10) Features
- Restrictions
- Changes to Default Behavior and CLI Syntax
- Documentation Corrections
- Deferred Issues
- Fixed Issues
- Known Issues
- S4048–ON Upgrade Procedures: Overview
- Upgrading ONIE on the S4048-ON
- Upgrading the S4048-ON Dell EMC Networking OS Image using the Dell EMC Networking OS CLI
- Installing Dell EMC Networking OS on the S4048-ON using ONIE
- Upgrade the Boot Flash and BIOS from Dell EMC Networking OS
- Upgrading the CPLD
- Uninstalling Dell EMC Networking OS on the S4048-ON
- Installing Dell EMC Networking OS on the S4048-ON using ONIE
- Support Resources

For more information on hardware and software features, commands, and capabilities, refer to the Dell EMC Networking support website at: https://www.dell.com/support

## **Document Revision History**

#### **Table 1. Revision History**

| Date    | Description      |
|---------|------------------|
| 2021–09 | Initial release. |

## **Supported Hardware**

The following hardware is supported with this platform:

| Hardware         |  |
|------------------|--|
| S4048-ON chassis |  |

#### Hardware

Forty eight SFP+ ports (10 Gbps)

Six QSFP+ ports (40 Gbps)

Two AC/DC PSUs

Three fan subsystems

One MicroUSB serial console port

One universal serial bus (USB Type-A) port for additional file storage

Management Ethernet interface

RS-232 Serial interface

Dual core 1.7GHz Rangeley central processing unit (CPU) system

(i) NOTE: If all the three fan trays are found to be empty or faulty, the system shuts down after one minute.

## Supported Software

The following software is supported with this platform:

| Software               | Minimum Release Requirement |
|------------------------|-----------------------------|
| Dell EMC Networking OS | 9.14(1.10)                  |
| ONIE                   | 3.21.1.0-5                  |

i NOTE: For information on non-Dell OS versions, refer the Release Notes for the Hardware Platform S4048–ON.

## New Dell EMC Networking OS Version 9.14(1.10) Features

The following features have been added to the S4048-ON with Dell EMC Networking OS version 9.14(1.10): None.

## Restrictions

• If you downgrade the Dell EMC Networking OS version from 9.14(1.10) to 9.11(0.0) or any older version, the system displays the following error message even though there is no functional impact:

```
CDB boot error: C.cdb file format
```

Before downgrading, save the current configuration and then remove the CDB files ( $confd\_cdb.tar.gz.version$  and  $confd\_cdb.tar.gz$ ). To remove the files, use the following steps:

```
DellEMC#write memory
DellEMC#delete flash://confd cdb.tar.gz.version
```

```
DellEMC#delete flash://confd_cdb.tar.gz
DellEMC#reload
```

- In a VXLAN scenario, hybrid port is not supported.
- While deploying the system in the normal-reload mode in BMP configuration, use the ip ssh server enable command at the beginning of the startup configuration if the write memory command is used at the end of the configuration.
- REST API does not support AAA authentication.
- You can use non-Dell qualified cables, adapters, and optics in a S4048-ON switch, but Dell EMC Networking does not guarantee their performance as the S4048-ON does not support non-Dell qualified 40G transceivers. If you insert a non-Dell qualified 40G transceiver into a S4048-ON 40GbE port, the switch places the interface in an error-disabled (operationally down) state and generates a syslog message, such as: %S4048LC0640:8 %IFAGT-2-TRANSCEIVER\_UNSUPPORTED\_ERROR: Transceiver in slot 1 port 49 unrecognized, putting interface in operational-down state.

To verify the error-disabled status of an interface, enter any of the following show commands.

|     | 49    | UNKNOWN     | UNKNOWN          | USC1D6J          | No**              |
|-----|-------|-------------|------------------|------------------|-------------------|
|     | 50    | QSFP        | 40GBASE-LR4      | UQ90C7B          | No**              |
|     | 51    | QSFP        | 40GBASE-SR4      | 7503835V009Y     | Yes               |
|     | 52    | QSFP        | 40GBASE-CR4      | 10190002         | No                |
|     | 53    | QSFP        | 40GBASE-SR4      | FE2429470007     | Yes               |
|     | 54    | N           | Media not presen | t or accessible  |                   |
| + 0 | rface | is down(err | or disabled) as  | transceiver is r | not DellQualified |

- The following features are not available in the Dell EMC Networking OS:
  - PIM ECMP
  - Static IGMP join (ip igmp static-group)
  - IGMP querier timeout configuration (ip igmp querier-timeout)
  - IGMP group join limit (ip igmp group join-limit)
- If you use the interface range command to select multiple interfaces that are added to the management VRF, the ipv6 address command does not display the autoconfig option. You can configure the autoconfig command on individual interfaces.
- If you use the interface range command to select multiple interfaces that are added to the management VRF, the ipv6 nd command displays the following options but they do not take effect if you use them:
  - o dns-server
  - o hop-limit
  - o managed-config-flag
  - o max-ra-interval
  - o mtu
  - o other-config-flag
  - prefix
  - o ra-guard
  - o ra-lifetime
  - o reachable-time
  - o retrans-timer
  - o suppress-ra
- When FRRP is enabled in a VLT domain, no flavor of Spanning tree should concurrently be enabled on the nodes of that specific VLT domain. In essence FRRP and xSTP should not co-exist in a VLT environment.
- Do not configure the vxlan-instance command on the port, which is configured with the portmode hybrid command. Do not configure the vxlan-instance enabled port as a member of VLAN, which does not have VXLAN-VNI configuration.

## Changes to Default Behavior and CLI Syntax

Following default behavior and CLI syntax changes occurred during the Dell EMC Networking OS release:

• To enhance security, the default RSA key size has been changed to 2048 bits from 1024 bits from 9.14.1.10 onwards.

## **Documentation Corrections**

This section describes the errors identified in the current release of the Dell EMC Networking OS.

None.

### **Deferred Issues**

Issues that appear in this section were reported in Dell EMC Networking OS version 9.14(1.0) as open, but have since been deferred. Deferred issues are those that are found to be invalid, not reproducible, or not scheduled for resolution.

Deferred issues are reported using the following definitions.

| Category      | Description                                                                                                    |
|---------------|----------------------------------------------------------------------------------------------------|
| PR#           | Problem Report number that identifies the issue.                                                                                                    |
| Severity      | <b>S1</b> — Crash: A software crash occurs in the kernel or a running process that requires a restart of AFM, the router, switch, or process.                                                                     |
|               | <b>S2</b> — Critical: An issue that renders the system or a major feature unusable, which can have a pervasive impact on the system or network, and for which there is no work-around acceptable to the customer. |
|               | <b>S3</b> — Major: An issue that affects the functionality of a major feature or negatively effects the network for which there exists a work-around that is acceptable to the customer.                          |
|               | <b>S4</b> — Minor: A cosmetic issue or an issue in a minor feature with little or no network impact for which there might be a work-around.                                                                       |
| Synopsis      | Synopsis is the title or short description of the issue.                                                                                                    |
| Release Notes | Release Notes description contains more detailed information about the issue.                                                                                                    |
| Work around   | Work around describes a mechanism for circumventing, avoiding, or recovering from the issue. It might not be a permanent solution.                                                                                |
|               | Issues listed in the "Fixed Issues" section should not be present, and the work-around is unnecessary, as the version of code for which this release note is documented has resolved the issue.                   |

## Deferred S4048-ON 9.14(1.0) Software Issues

Issues that appear in this section were reported in Dell EMC Networking OS version 9.14(1.0) as open, but have since been deferred. Deferred caveats are those that are found to be invalid, not reproducible, or not scheduled for resolution.

The following issues have been deferred in the Dell EMC Networking OS version 9.14(1.0):

None.

## **Fixed Issues**

Fixed issues are reported using the following definitions.

| Category | Description                                      |
|----------|--------------------------------------------------|
| PR#      | Problem Report number that identifies the issue. |

**Description** Category Severity S1 — Crash: A software crash occurs in the kernel or a running process that requires a restart of AFM, the router, switch, or process. S2 — Critical: An issue that renders the system or a major feature unusable, which can have a pervasive impact on the system or network, and for which there is no work-around acceptable to the customer. \$3 — Major: An issue that affects the functionality of a major feature or negatively effects the network for which there exists a work-around that is acceptable to the customer. **S4** — Minor: A cosmetic issue or an issue in a minor feature with little or no network impact for which there might be a work-around. **Synopsis** Synopsis is the title or short description of the issue. **Release Notes** Release Notes description contains more detailed information about the issue. Work around Work around describes a mechanism for circumventing, avoiding, or recovering from the issue. It might not be a permanent solution. The work-around is unnecessary, as the version of code for which this release note is documented has

## Fixed S4048-ON 9.14(1.10) Software Issues

resolved the issue.

NOTE: Dell EMC Networking OS 9.14(1.10) includes fixes for issues addressed in previous 9.14 releases. Refer to the respective release notes documentation for the list of issues fixed in earlier 9.14 releases.

The following issues are fixed in Dell EMC Networking OS version 9.14(1.10):

| PR#170115      |                                                                                                    |
|----------------|----------------------------------------------------------------------------------------------------|
| Severity:      | Sev 3                                                                                                 |
| Synopsis:      | The switch may encounter an exception when an incorrect length field is specified in a TACACS packet. |
| Release Notes: | The switch may encounter an exception when an incorrect length field is specified in a TACACS packet. |
| Workaround:    | None                                                                                                  |
| PR#170159      |                                                                                                    |
| Severity:      | Sev 3                                                                                                 |
| Synopsis:      | SSH connections with Cipher Block Chaining (CBC) ciphers are vulnerable.                              |
| Release Notes: | SSH connections with Cipher Block Chaining (CBC) ciphers are vulnerable.                              |
| Workaround:    | Configure a stronger Cipher/MAC/KEX setting using the ip ssh server command.                          |
| PR#170161      |                                                                                                    |
| Severity:      | Sev 2                                                                                                 |
| Synopsis:      | SSH connections may be vulnerable with switches running on a 1024 bit RSA kev.                        |

Release Notes: SSH connections may be vulnerable with switches running on a 1024 bit

RSA key.

Workaround: Create a new 2048 bit RSA key using the crypto key generate

rsa command.

PR#170206

Severity: Sev 2

Synopsis: Addressed OpenSSL CVE's: CVE-2021-3711 and CVE-2021-3712.

Release Notes: The following CVEs have been addressed:

CVE-2021-3711CVE-2021-3712

The CVE database can be accessed here: https://cve.mitre.org/cve/

search\_cve\_list.html.

Workaround: None

PR#170211

Severity: Sev 2

Synopsis: When a switch with scaled VLANs is reloaded, traffic drop may occur

due to a delay in VLAN programming.

Release Notes: When a switch with scaled VLANs is reloaded, traffic drop may occur

due to a delay in VLAN programming.

Workaround: None

### **Known Issues**

Known issues are reported using the following definitions.

| Category | Description |
|----------|-------------|
| Category | Description |

PR# Problem Report number that identifies the issue.

Severity S1 — Crash: A software crash occurs in the kernel or a running process that requires a restart of AFM,

the router, switch, or process.

**S2** — Critical: An issue that renders the system or a major feature unusable, which can have a pervasive impact on the system or network, and for which there is no work-around acceptable to the customer.

**S3** — Major: An issue that affects the functionality of a major feature or negatively effects the network for which there exists a work-around that is acceptable to the customer.

**S4** — Minor: A cosmetic issue or an issue in a minor feature with little or no network impact for which

there might be a work-around.

**Synopsis** Synopsis is the title or short description of the issue.

**Release Notes** Release Notes description contains more detailed information about the issue.

Work around Work around describes a mechanism for circumventing, avoiding, or recovering from the issue. It might

not be a permanent solution.

Issues listed in the "Fixed Issues" section should not be present, and the work-around is unnecessary, as

the version of code for which this release note is documented has resolved the issue.

## Known S4048-ON 9.14(1.10) Software Issues

The following issues are open in Dell EMC Networking OS version 9.14(1.10):

PR#169841

Severity: Sev 2

Synopsis: In certain scenarios, an MSDP learnt PIM TIB entry stays in

registering state indefinitely.

Release Notes: In certain scenarios, an MSDP learnt PIM TIB entry stays in

registering state indefinitely.

Workaround: Set the affected node as a non-designated router in the RPF neighbor

interface.

## S4048-ON Upgrade Procedures: Overview

To upgrade the Dell EMC Networking OS to the latest version on a S4048-ON switch, complete these steps:

- Upgrade the S4048-ON Dell EMC Networking OS Image
- Upgrade the Boot Flash and BIOS
- Upgrade the CPLD

## **Upgrading ONIE on the S4048-ON**

To upgrade the ONIE package you have installed, use one of the following two processes: zero touch (dynamic) update or manual update.

1. Zero touch (dynamic): Copy the updated ONIE installer and the DIAG installer for your system to the TFTP/HTTP server. Configure the DHCP options using the ONIE specifications shown at the following link: <a href="https://github.com/opencomputeproject/onie/wiki/Design-Spec-SW-Image-Discovery">https://github.com/opencomputeproject/onie/wiki/Design-Spec-SW-Image-Discovery</a>.

```
{\tt S4048-ON\ image\ >>>>\ onie-updater-x86\_64-s4000\_c2338-r0}
```

- 2. Manual: Copy the image onto the TFTP/HTTP servers and boot ONIE. Update the ONIE using the onie-self-update command, then download and run an ONIE updater image. The supported URL types are: HTTP, FTP, TFTP, and FILE. S4048-ON image >>>> onie-updater-x86 64-s4000 c2338-r0
- 3. UPGRADING ONIE ON AN EXISTING S4048-ON SYSTEM.

The following example uses HTTP to upgrade ONIE.

```
ONIE:/ # onie-self-update tftp://10.16.127.35/onie-updater-x86 64-s4000 c23
Stopping: discover... done.
Info: Fetching tftp://10.16.127.35/onie-updater-x86 64-s4000 c2338-r0 ...
                                                                  9021k 0:00:00 ETA
onie-updater-x86 64- 100% | **
ONIE: Executing installer: tftp://10.16.127.35/onie-updater-x86 64-s4000 c2338-r0
Verifying image checksum ... OK.
Preparing image archive ... OK. ONIE: Version : 3.21.1.0-5 ONIE: Architecture : x86_64
ONIE: Machine
                      : s4000 c2338
ONIE: Machine Rev
ONIE: Config Version: 1
Installing ONIE on: /dev/sda
Rebooting...
ONIE: / # umount: can't remount rootfs read-only
The system is going down NOW!
Sent SIGTERM to all processes
Sent SIGKILL tosd 4:0:0:0: [sda] Synchronizing SCSI cache
Restarting system.
```

#### 4. Upgrade the DIAG installer package.

```
ONIE:/#
ONIE: / # onie-nos-install tftp://10.16.127.143/diag-installer-x86 64-s4000 c2338-
r0.bin
Stopping: discover... done.
Info: Fetching tftp://10.16.127.143/diag-installer-x86 64-s4000 c2338-r0.bin ...
                                      *************** 27143k 0:00:00 ETA
ONIE: Executing installer: tftp://10.16.127.143/diag-installer-x86 64-s4000 c2338-
r0.bin
Verifying image checksum ... OK.
Preparing image archive from /installer ... Done.
Mounting /dev/sda3...Done.
Copying Images ...Done.
Installing Menu Entry ...Done
All Done
ONIE: / # umount: can't remount rootfs read-only
The system is going down NOW!
Sent SIGTERM to all processes
Sent SIGKILL tosd 4:0:0:0: [sda] Synchronizing SCSI cache
Restarting system.
machine restart
BIOS (Dell EMC) Boot Selector
S4000 3.21.0.0-6
 (48-port SFP+ 10G/6-port QSFP 40G)
POST Configuration
POST Configuration
  CPU Signature 406D8
  CPU FamilyID=6, Model=4D, SteppingId=8, Processor=0
  Microcode Revision 125
  Platform ID: 0x10041838
  PMG_CST_CFG_CTL: 0x40006
  BBL CR CTL3: 0x7E2801FF
  Misc EN: 0x4000840081
  Gen PM Con1: 0x203808
  Therm Status: 0x8848000F
  POST Control=0xEA000303, Status=0xE6009700
BIOS initializations...
CPGC Memtest for Channel 0 ...... PASS
ECC enabled: channel 0 DECCCTRL DUNIT REG=0x000200F3
  RTC Battery OK at last cold boot
  RTC date Friday 09/24/2021 23:34:05
POST SPD test ..... PASS
POST Lower DRAM Memory test
.... Perf cnt (curr, fixed): 0x15A49BCF6, 0x164D87D38
POST Lower DRAM Memory test ..... PASS
POST Lower DRAM ECC check ..... PASS
DxE POST
POST PCI test ..... PASS
POST NVRAM check ..... PASS
POST overall test results ...... PASS
NVRAM at POST exit: 00 97 00 E6 03 03 00 EA
Grub 1.99~rc1 (Dell EMC)
```

```
Built by root at gbbdev-maa-01 on Fri_Sep_24_12:54:44_UTC_2021 S4000 Boot Flash Label 3.21.2.9 NetBoot Label 3.21.2.9
```

- (i) NOTE: For the latest diagnostics version, see the Dell EMC S4048-Open Networking (ON) System Release Notes.
- 5. Upgrade the BIOS image using the BIOS image and Flashrom utility included with the diagnostic package.

## Upgrading the S4048-ON Dell EMC Networking OS Image using the Dell EMC Networking OS CLI

NOTE: If you are upgrading from Dell EMC Networking OS version 9.9(0.0P18) or earlier, you cannot directly upgrade to version 9.14(1.10). Upgrade to version 9.10(0.0) or above first and then upgrade to the required version.

#### **Bare Metal Provisioning**

NOTE: If you are using Bare Metal Provisioning (BMP), see the Bare Metal Provisioning topic in the Dell EMC Networking OS Configuration Guide or the Open Automation Guide.

#### Manual Upgrade Procedure

Follow these steps carefully to upgrade your S4048-ON systems:

- 1. Dell EMC Networking recommends that you back up your startup configuration and any important files and directories to an external media prior to upgrading the system.
- 2. Upgrade the Dell EMC Networking OS in flash partition A: or B:

```
upgrade system [flash: | ftp: stack-unit <1-6> | tftp: | scp: | usbflash:] [A: | B:]
EXEC Privilege
```

**3.** Verify that the Dell EMC Networking OS has been upgraded correctly in the upgraded flash partition show boot system stack-unit [1-6] | all]

EXEC Privilege

```
stack-unit 1 FLASH BOOT 9.14(1.10)[boot] 9.14(1.9P4)
stack-unit 2 is not present.
stack-unit 3 is not present.
stack-unit 4 is not present.
stack-unit 5 is not present.
stack-unit 6 is not present.
DellEMC#
```

4. Change the Primary Boot Parameter of the S4048-ON to the upgraded partition A: or B:

```
boot system stack-unit 1 primary system: [A: | B: | tftp: | ftp:]
```

CONFIGURATION

5. Save the configuration so that the configuration will be retained after a reload using write memory command.

```
write [memory]
```

**EXEC PRIVILEGE** 

```
DellEMC#write memory
!
Sep 24 04:44:35: %STKUNIT1-M:CP %FILEMGR-5-FILESAVED: Copied running-config to startup-config in flash by default
DellEMC#
```

6. Reload the unit

reload

**EXEC PRIVILEGE** 

```
Command : reload
Mode : EXEC PRIVILEGE
DellEMC#reload

Proceed with reload [confirm yes/no]: y
Sep 24 10:20:04: %STKUNIT1-M:CP %CHMGR-5-RELOAD: User request to reload the chassis syncing disks... done
```

7. Verify the S4048 ON has been upgraded to the Dell EMC Networking OS version 9.14(1.10)

show version

EXEC PRIVILEGE

```
DellEMC#show version
Dell EMC Real Time Operating System Software
Dell EMC Operating System Version: 2.0
Dell EMC Application Software Version: 9.14(1.10)
Copyright (c) 1999-2021 by Dell Inc. All Rights Reserved.
Build Time: Fri Sep 24 10:20:04 2021
Build Path: /build/build02/SW/SRC
Dell EMC Networking OS uptime is 2 day(s), 17 hour(s), 45 minute(s)

System image file is "system://A"

System Type: S4048-ON
Control Processor: Intel Rangeley with 3 Gbytes (3201302528 bytes) of memory, core(s)
2.

8G bytes of boot flash memory.

1 54-port TE/FG (SK-ON)
48 Ten GigabitEthernet/IEEE 802.3 interface(s)
6 Forty GigabitEthernet/IEEE 802.3 interface(s)
```

## Installing Dell EMC Networking OS on the S4048-ON using ONIE

NOTE: The Dell EMC Networking OS installer package, ONIE-FTOS-SK-9.14.1.10.bin, is required for installing Dell EMC Networking OS on S4048-ON that has only ONIE.

To install the Dell EMC Networking OS version 9.14(1.10) on to the new S4048-ON device, perform the following steps:

- Boot the system to the ONIE prompt. The following ONIE prompt appears: ONIE: / #
- 2. Stop the ONIE discovery process using the following command:

```
ONIE: / # onie-discovery-stop
```

The following message appears:

```
Stopping: discover... done. ONIE:/ #
```

3. Configure an interface and assign an IP address to that interface using the following command:

```
ONIE:/ # ifconfig eth0 ip-address/prefix up
```

4. Enter the following command to begin the installation process:

```
ONIE:/ # onie-nos-install tftp://10.16.127.35/ONIE-FTOS-SK-9.14.1.10.bin
```

i NOTE: After the Dell EMC Networking OS installation is complete, the system automatically reboots.

Following is the installation and boot log of Dell EMC Networking OS:

```
ONIE:/ #
ONIE:/ # onie-nos-install tftp://10.16.127.143/ONIE-FTOS-SK-9.14.1.10.bin
Stopping: discover... done.
Info: Fetching tftp://10.16.127.143/ONIE-FTOS-SK-9.14.1.10.bin ..
                                                                 112M 0:00:00 ETA
ONIE-FTOS-SK-9.14.1.10 100% | ***
ONIE: Executing installer: tftp://10.16.127.143/ONIE-FTOS-SK-9.14.1.10.bin
Verifying image checksum ... OK.
Preparing image archive from /installer ... Done.
Verifying Product Platform...
                      : S40480N
Product Name
Image Platform
                      : FTOS-SK
Image File
                      : FTOS-SK-9.14.1.10.bin
Image Compatibility
                      : Verified
Verifying MAC Address...
MAC Address is Configured
Image Platform
                      : FTOS-SK
Deleting Extra partitions... Done.
Creating New partitions... Done.
Creating Hybrid MBR... Done.
Mouting /dev/sda4,/dev/sda5 and /dev/sda6... Done.
Installing GRUB on /dev/sda4...Done.
Copying Images... Done.
ONIE: / # umount: can't remount rootfs read-only
The system is going down NOW!
Sent SIGTERM to all processes
Sent SIGKILL tosd 4:0:0:0: [sda] Synchronizing SCSI cache
Restarting system.
machine restart
BIOS (Dell EMC) Boot Selector
S4000 3.21.0.0-6
 (48-port SFP+ 10G/6-port QSFP 40G)
POST Configuration
```

```
POST Configuration
  CPU Signature 406D8
  CPU FamilyID=6, Model=4D, SteppingId=8, Processor=0
 Microcode Revision 125
  Platform ID: 0x10041838
 PMG CST CFG CTL: 0x40006
 BBL_CR_CTL3: 0x7E2801FF
  Misc EN: 0x4000840081
  Gen PM Con1: 0x203808
  Therm Status: 0x8848000F
  POST Control=0xEA000303, Status=0xE6009700
BIOS initializations...
CPGC Memtest for Channel 0 ...... PASS
ECC enabled: channel 0 DECCCTRL_DUNIT_REG=0x000200F3
POST:
  RTC Battery OK at last cold boot
  RTC date Friday 09/24/2021 9:21:08
POST SPD test ..... PASS
POST Lower DRAM Memory test
.... Perf cnt (curr, fixed): 0x15A4A6B39,0x164D9BDB7
POST Lower DRAM Memory test ..... PASS
POST Lower DRAM ECC check ..... PASS
DxE POST
POST PCI test ..... PASS
POST NVRAM check ..... PASS
POST overall test results ..... PASS
NVRAM at POST exit: 00 97 00 E6 03 03 00 EA
Version 2.16.1242. Copyright (C) 2020 American Megatrends, Inc.
BIOS Date: 09/24/2021 17:47:30 Ver: 0ACBZ018
Press <DEL> or <F2> to enter setup.
Grub 1.99~rc1 (Dell EMC)
Built by root at ubuntu on Fri_Sep_24_06:44:12_UTC_2021
S4000 Boot Flash Label 3.21.2.9 NetBoot Label 3.21.2.9
Press Esc to stop autoboot ... 0
Primary Boot not Configured
Secondary Boot not Configured
Booting DEFAULT configuration...
boot device
                                  : flash
file
                                  : systema (Dell EMC Networking OS system://A
Partition)
Image Product name FTOS-SK Match
Copyright (c) 1996, 1997, 1998, 1999, 2000, 2001, 2002, 2003, 2004, 2005,
    2006, 2007, 2008, 2009, 2010
The NetBSD Foundation, Inc. All rights reserved. Copyright (c) 1982, 1986, 1989, 1991, 1993
    The Regents of the University of California. All rights reserved.
Dell EMC Networking OS Release 9.14(1.10)
NetBSD 5.1 STABLE (S4000) #0: Fri Sep 24 17:13:27 PST 2021
```

5. After the installation completes, the system displays the following DELL EMC prompt:

## Upgrade the Boot Flash and BIOS from Dell EMC Networking OS

To upgrade the Boot Flash and BIOS from Dell EMC Networking OS, perform the following steps:

1. Upgrade the S4048-ON Boot Flash image.

```
upgrade boot bootflash-image stack-unit [<id> | all] [booted | flash: | ftp: | scp: |
tftp: | usbflash:]
EXEC Privilege
```

2. Upgrade the S4048-ON Boot Selector image.

```
upgrade boot bootselector-image stack-unit [<id> | all]
```

EXEC Privilege

Dell EMC Networking OS version 9.14(1.10) requires S4048-ON Boot Selector image version 3.21.0.0-6 or higher. The booted option is used to upgrade the Boot Selector image to the image version packed with the loaded Dell EMC Networking OS image. The Boot Selector image version packed with the loaded Dell EMC Networking OS can be found using the show os-version command in EXEC Privilege mode.

3. Reload the unit

reload

**EXEC Privilege** 

4. Verify the Boot Selector image show system stack-unit <id> EXEC Privilege

```
DellEMC#show system stack-unit 1
-- Unit 1 --
Unit Type
                        : Management Unit
Status
                        : online
                        : online
Next Boot
Required Type
Current Type
                         : S4048-ON - 54-port TE/FG (SK-ON)
                        : S4048-ON - 54-port TE/FG (SK-ON)
Master priority
                        : 0
Hardware Rev
                         : 1.0
Num Ports
                         : 15 min, 26 sec
Up Time
Dell EMC Networking OS Version: 9.14(1.10)
Jumbo Capable
                        : yes
POE Capable
                        : disabled
FIPS Mode
Boot Flash
                         : 3.21.2.9
Boot Selector
                        : 3.21.0.0-6
Memory Size
                         : 2127560704 bytes
Temperature
                         : 36C
Voltage
                        : ok
```

## **Upgrading the CPLD**

The S4048-ON system with Dell EMC Networking OS Version 9.14(1.10) requires System CPLD revision 15.2, Master CPLD revision 12, and Slave CPLD revision 5.

NOTE: If your CPLD revisions are higher than the ones shown here, DO NOT make any changes. If you have questions regarding the CPLD revision, contact technical support.

### Verify that a CPLD upgrade is required

Use the following command to identify the CPLD version:

```
DellEMC#show revision

-- Stack unit 1 -- S4048-ON SYSTEM CPLD : 15.2

S4048-ON MASTER CPLD : 12

S4048-ON SLAVE CPLD : 5

DellEMC#
```

Use the following command to view CPLD version that is associated with the Dell EMC Networking OS image:

```
DellEMC#show os-version

RELEASE IMAGE INFORMATION:

Platform Version Size ReleaseTime
S-Series:SK-ON 9.14(1.10) 66927971 Sep 24 2021 00:43:07

TARGET IMAGE INFORMATION:

Type Version Target checksum passed
```

```
BOOT IMAGE INFORMATION:
   Type
boot flash
                      Version Target checksum 3.21.2.9 Control Processor passed
BOOTSEL IMAGE INFORMATION :
Type boot selector
                       Version
                                                  Target
                                                           checksum
                      3.21.0.0-6
                             passed
      Control Processor
FPGA IMAGE INFORMATION:
                                  FPGA Name Version
       Card
stack-unit 1 stack-unit 1
                      S4048-ON SYSTEM CPLD 15.2
S4048-ON MASTER CPLD 12
stack-unit 1
                       S4048-ON SLAVE CPLD
DellEMC#
```

### **Upgrading the CPLD Image**

- NOTE: The upgrade fpga-image stack-unit 1 booted command is hidden when using the FPGA Upgrade feature in the CLI. However, it is a supported command and will be accepted when entered as documented.
- NOTE: Ensure that the BIOS version is 3.21.0.0-6. You can verify this version using show system stack-unit 1 command.

To upgrade the CPLD image on S4048-ON, follow these steps.

 Upgrade the CPLD image. upgrade fpga-image stack-unit <id> booted EXEC Privilege

```
DellEMC#upgrade fpga-image stack-unit 1 booted
Current information for the system:
______
                  Device Name Current Version New Version
Unit1 S4048-ON SYSTEM CPLD Unit1 S4048-ON MASTER CPLD
                                         11
Unit1
Unit1
                                           9
                                                       12
              S4048-ON SLAVE CPLD
                                           4
   ******************
   * Warning - Upgrading FPGA is inherently risky and should
     only be attempted when necessary. A failure at this upgrade may
     cause a board RMA. Proceed with caution !
Upgrade image for stack-unit 1 [yes/no]: yes
FPGA upgrade in progress!!! Please do NOT power off the unit!!!
11111111111111111111111111111111
Upgrade result :
Unit 1 FPGA upgrade successful. Power cycle the Unit 1 to complete the upgrade.
DellEMC#00:22:35: %S4048-ON:1 %DOWNLOAD-6-FPGA UPGRADE: stack-unit 1 fpga upgrade
success.
DellEMC#
```

2. Power cycle the system physically. Switch off the system by unplugging the power chords from the REAR PSUs and wait until the PSU FAN-REAR STATUS LED is completely OFF.

i NOTE: Do not switch on the system with PSU-REAR LED glowing AMBER.

You can alternatively power cycle the switch using the power-cycle stack-unit <1-6> command as follows:

```
DellEMC#power-cycle stack-unit 1
Proceed with power-cycle? Confirm [yes/no]:yes
```

 ${\bf 3.}\,$  The CPLD version can be verified using show  ${\tt revision}$  command output :

show revision

**EXEC PRIVILEGE** 

```
DellEMC#show revision

-- Stack unit 1 -- S4048-ON SYSTEM CPLD : 15.2

S4048-ON MASTER CPLD : 12

S4048-ON SLAVE CPLD : 5

DellEMC#
```

(i) NOTE: Do not power off the system while FPGA upgrade is in progress. For any queries, contact technical support.

## Uninstalling Dell EMC Networking OS on the S4048-ON

To uninstall Dell EMC Networking OS version 9.14(1.10) from the S4048-ON device, perform the following steps:

1. Reboot the system. During the reboot process, the system displays the following message prompting you to press the Esc key in order to stop the auto-boot process:

```
Version 2.16.1242. Copyright (C) 2020 American Megatrends, Inc.
BIOS Date: 09/24/2021 17:47:30 Ver: 0ACBZ018
Press <DEL> or <F2> to enter setup.
Grub 1.99~rc1 (Dell EMC)
Built by root at ubuntu on Fri_Sep_24_06:44:12_UTC_2021
S4000 Boot Flash Label 3.21.2.9 NetBoot Label 3.21.2.9

Press Esc to stop autoboot ... 4
```

2. At this prompt message, press the ESC key. The following menu appears:

```
+-----+
| Dell EMC Networking OS
| Dell EMC-Boot Line Interface
| DELL-DIAG
| ONIE
```

- 3. From the menu, choose the **ONIE** option.
  - NOTE: To choose an option from the menu, highlight one of the options using the up or down arrow key and press **Enter**.

The following menu appears:

- 4. From this menu, choose the ONIE: Uninstall OSoption.
  - NOTE: To choose an option from the menu, highlight one of the options using the up or down arrow key and press Enter.

The uninstall process begins. Following is the log generated by the system while Dell EMC Networking OS 9.14(1.10) uninstalls:

```
ONIE: OS Uninstall Mode ...
Version: 3.21.1.0-5
Build Date: 2021-09-24T12:32-0700
Info: Mounting kernel filesystems... done.
Info: Mounting LABEL=ONIE-BOOT on /mnt/onie-boot ...
Info: Using eth0 MAC address: 34:17:eb:f2:04:c4
Info: Using eth1 MAC address: 34:17:eb:f2:04:c5
Info: eth0: Checking link... up.
Info: Trying DHCPv4 on interface: eth0
DHCPv4 on interface: eth0 failedONIE: Using default IPv4 addr: eth0:
192.168.3.10/255.255.255.0
Info: eth1: Checking link... down.
ONIE: eth1: link down. Skipping configuration.
ONIE: Failed to configure eth1 interface
Starting: dropbear ssh daemon... done.
Starting: telnetd... done.
discover: Uninstall mode detected. Running uninstaller.
Erasing internal mass storage device: /dev/sda4 (32MB)
  Percent complete: 100%
Erase complete.
Deleting partition 4 from /dev/sda
Erasing internal mass storage device: /dev/sda5 (300MB)
  Percent complete: 100%
Erase complete.
Deleting partition 5 from /dev/sda
Erasing internal mass storage device: /dev/sda6 (300MB)
  Percent complete: 100%
Erase complete.
Deleting partition 6 from /dev/sda
Erasing internal mass storage device: /dev/sda7 (6578MB)
  Percent complete: 100%
Erase complete.
Deleting partition 7 from /dev/sda
Installing for i386-pc platform.
Installation finished. No error reported.
Uninstall complete. Rebooting..
umount: can't remount rootfs read-only
The system is going down NOW!
Sent SIGTERM to all processes
Sent SIGKILL to all processes
Requesting system reboot
sd 4:0:0:0: [sda] Synchronizing SCSI cache
Restarting system.
machine restart
BIOS (Dell EMC) Boot Selector
S4000 3.21.0.0-6
 (48-port SFP+ 10G/6-port QSFP 40G)
POST Configuration
  CPU Signature 406D8
  CPU FamilyID=6, Model=4D, SteppingId=8, Processor=0
  Microcode Revision 125
  POST Control=0xEA000303, Status=0xE6009700
  Platform ID: 10041836
  PMG CST CFG CTL: 40006
  BBL CR CTL3: 7E2801FF
```

```
Misc EN: 4000840081
 Gen PM Con1: 3008
 Therm Status: 8841000F
BIOS initializations...
CPGC Memtest for Channel 0 ..... PASS
ECC enabled: channel 0 DECCCTRL DUNIT REG=0x000200F3
POST:
 RTC Battery OK at last cold boot
 RTC date Friday 09/24/2021 17:56:40
POST SPD test ..... PASS
POST Lower DRAM Memory test
 Short memory cell test
 Perf cnt (curr/fixed): 321C074CD/32C553963
POST Lower DRAM Memory test ..... PASS
POST Lower DRAM ECC check ..... PASS
DxE POST
POST PCI test ..... PASS
POST NVRAM check ..... PASS
POST overall test results ..... PASS
NVRAM at POST exit: 00 97 00 E6
                           03 03 00 EA
```

5. After the installation completes, the system displays the following ONIE prompt:  $_{\tt ONIE:/\#}$ 

## Installing Dell EMC Networking OS on the S4048-ON using ONIE

NOTE: The Dell EMC Networking OS installer package, ONIE-FTOS-SK-9.14.1.10.bin, is required for installing Dell EMC Networking OS on S4048-ON that has only ONIE.

To install the Dell EMC Networking OS version 9.14(1.10) on to the new S4048-ON device, perform the following steps:

- Boot the system to the ONIE prompt. The following ONIE prompt appears: ONIE: / #
- 2. Stop the ONIE discovery process using the following command:

```
ONIE: / # onie-discovery-stop
```

The following message appears:

```
Stopping: discover... done. ONIE:/ #
```

3. Configure an interface and assign an IP address to that interface using the following command:

```
ONIE:/ # ifconfig eth0 ip-address/prefix up
```

4. Enter the following command to begin the installation process:

```
ONIE:/ # onie-nos-install tftp://10.16.127.35/ONIE-FTOS-SK-9.14.1.10.bin
```

i NOTE: After the Dell EMC Networking OS installation is complete, the system automatically reboots.

Following is the installation and boot log of Dell EMC Networking OS:

```
ONIE:/ #
ONIE:/ # onie-nos-install tftp://10.16.127.143/ONIE-FTOS-SK-9.14.1.10.bin
Stopping: discover... done.
Info: Fetching tftp://10.16.127.143/ONIE-FTOS-SK-9.14.1.10.bin ...
```

```
ONIE-FTOS-SK-9.14.1.10 100% | ********************** 112M 0:00:00 ETA
ONIE: Executing installer: tftp://10.16.127.143/ONIE-FTOS-SK-9.14.1.10.bin
Verifying image checksum ... OK.
Preparing image archive from /installer ... Done.
Verifying Product Platform...
                     : S40480N
Product Name
Image Platform
                    : FTOS-SK
                    : FTOS-SK-9.14.1.10.bin
Image File
Image Compatibility
                    : Verified
Verifying MAC Address...
MAC Address is Configured
Image Platform
                     : FTOS-SK
Deleting Extra partitions... Done.
Creating New partitions... Done.
Creating Hybrid MBR... Done.
Mouting /dev/sda4,/dev/sda5 and /dev/sda6... Done.
Installing GRUB on /dev/sda4...Done.
Copying Images... Done.
ONIE: / # umount: can't remount rootfs read-only
The system is going down NOW!
Sent SIGTERM to all processes
Sent SIGKILL tosd 4:0:0:0: [sda] Synchronizing SCSI cache
Restarting system.
machine restart
BIOS (Dell EMC) Boot Selector
S4000 3.21.0.0-6
 (48-port SFP+ 10G/6-port QSFP 40G)
POST Configuration
POST Configuration
  CPU Signature 406D8
  CPU FamilyID=6, Model=4D, SteppingId=8, Processor=0
  Microcode Revision 125
  Platform ID: 0x10041838
  PMG_CST_CFG CTL: 0x40006
  BBL CR CTL3: 0x7E2801FF
  Misc EN: 0x4000840081
  Gen PM Con1: 0x203808
  Therm Status: 0x8848000F
  POST Control=0xEA000303, Status=0xE6009700
BIOS initializations...
CPGC Memtest for Channel 0 ...... PASS
ECC enabled: channel 0 DECCCTRL DUNIT REG=0x000200F3
POST:
  RTC Battery OK at last cold boot
  RTC date Friday 09/24/2021 9:21:08
POST SPD test ..... PASS
POST Lower DRAM Memory test
.... Perf cnt (curr, fixed): 0x15A4A6B39,0x164D9BDB7
POST Lower DRAM Memory test ..... PASS
POST Lower DRAM ECC check ..... PASS
DxE POST
POST PCI test ..... PASS
POST NVRAM check ..... PASS
POST overall test results ..... PASS
NVRAM at POST exit: 00 97 00 E6 03 03 00 EA
```

```
Version 2.16.1242. Copyright (C) 2020 American Megatrends, Inc.
BIOS Date: 09/24/2021 17:47:30 Ver: 0ACBZ018
Press <DEL> or <F2> to enter setup.
 Grub 1.99~rc1 (Dell EMC)
 Built by root at ubuntu on Fri_Sep_24_06:44:12_UTC 2021
 S4000 Boot Flash Label 3.21.2.9 NetBoot Label 3.21.2.9
Press Esc to stop autoboot ... 0
Primary Boot not Configured
Secondary Boot not Configured
Booting DEFAULT configuration...
boot device
file
                                     : systema (Dell EMC Networking OS system://A
Partition)
Image Product name FTOS-SK Match
Copyright (c) 1996, 1997, 1998, 1999, 2000, 2001, 2002, 2003, 2004, 2005,
    2006, 2007, 2008, 2009, 2010
The NetBSD Foundation, Inc. All right Copyright (c) 1982, 1986, 1989, 1991, 1993
                                  All rights reserved.
    The Regents of the University of California. All rights reserved.
Dell EMC Networking OS Release 9.14(1.10)
 NetBSD 5.1 STABLE (S4000) #0: Fri Sep 24 17:13:27 PST 2021
```

5. After the installation completes, the system displays the following DELL EMC prompt: DellEMC>

## **Support Resources**

The following support resources are available for the S4048-ON system.

#### **Documentation Resources**

This document contains operational information specific to the S4048-ON system.

For information about using the S4048-ON, refer to the following documents at http://www.dell.com/support:

- Installing the S4048-ON System
- Quick Start Guide
- Dell EMC Networking Command Line Reference Guide for the S4048-ON System
- Dell EMC Networking Configuration Guide for the S4048-ON System

For more information about hardware features and capabilities, refer to the Dell EMC Networking website at https://www.dellemc.com/networking.

For more information about the open network installation environment (ONIE)-compatible third-party operating system, refer to http://onie.org.

#### Issues

Issues are unexpected or incorrect behavior and are listed in order of Problem Report (PR) number within the appropriate sections.

## **Finding Documentation**

This document contains operational information specific to the S4048-ON system.

- For information about using the S4048-ON, refer to the documents at http://www.dell.com/support.
- For more information about hardware features and capabilities, refer to the Dell EMC Networking website at https://www.dellemc.com/networking.
- For more information about the open network installation environment (ONIE)-compatible third-party operating system, refer to http://onie.org.

## **Contacting Dell EMC**

NOTE: If you do not have an active Internet connection, you can find contact information on your purchase invoice, packing slip, bill, or Dell EMC product catalog.

Dell EMC provides several online and telephone-based support and service options. Availability varies by country and product, and some services may not be available in your area. To contact Dell EMC for sales, technical support, or customer service issues:

Go to www.dell.com/support.

#### Notes, cautions, and warnings

(i) NOTE: A NOTE indicates important information that helps you make better use of your product.

CAUTION: A CAUTION indicates either potential damage to hardware or loss of data and tells you how to avoid the problem.

MARNING: A WARNING indicates a potential for property damage, personal injury, or death.